# F. No. 3/(06)/PFMS/2023 Government of India Ministry of Finance Department of Expenditure

North Block, New Delhi,  $15^{th}$  May, 2023

## OFFICE MEMORANDUM

Subject: Revised procedure for flow of funds under Central Sector Schemes - **Functionality for remittance of Interest accrued in the CNA account to the Consolidated Fund** of India.

The undersigned is directed to refer to this Department's OM dated 9<sup>th</sup> March, 2022 regarding revised flow of funds under Central Sector Schemes and PFMS division OM No. I- $30001/1/2023$ -ITD-CGA/22 dated 18<sup>th</sup> April, 2023 on the above mentioned subject.

As per para  $3(viii)$  of DoE's guidelines dated  $9<sup>th</sup>$  March, 2022, the Ministries/Department and the CNAs should ensure that the interest earned from the funds in the CNA account is mandatorily remitted to the Consolidated Fund of India in terms of Rule  $230(8)$  of GFR,  $2017$ . In this regard, it has been decided that interest amount should be deposited in CFI only through Bharatkosh (NTRP) using PFMS process flow and no other mode should be adopted. The role of stakeholders in the PFMS process flow is attached in Annexure I. The process flow of remitting interest to CFI has also been updated in CNA User Manual which is available under User Manual menu of PFMS portal for Program Division and CNA. 2.

Ministries/Departments are therefore requested to ensure that the interest accrued in the CNA account is regularly deposited in the CFI through Bharatkosh (NTRP) using PFMS process flow. The deposit of interest accrued in the CNA account till  $31<sup>st</sup>$  March, 2023 in CFI is also a condition for release of  $1<sup>st</sup>$  instalment of funds to the CNA. 3.

4. This issues with the approval of competent authority.

Vietel

(Prateek Kuman Singh) Director Tel. No. 23094961

To

- Secretaries of all Departments/Ministries, Government of India 1.
- Financial Advisers of all Departments/Ministries of Government of India  $2$
- Pr CCAs/CCAs of all Ministries/Departments 3.

Copy:

1. Addl. CGA (PFMS), O/o CGA, INA, New Delhi

#### **Annexure I**

### **Role of Stakeholders**

#### 1. **Program Division**

**i- .JL**

- Map PAO/ DDO to CNA Schemes
- Guide CNA to transfer Interest amount to CFI.
- Ensure that CNA enters UTR details in Interest settlement page when Interest is remitted through Offline mode in Bharatkosh.

# 2. **PAO/PrAO**

- Mapping of Purpose with function head.
- Approval of Mapping of purpose with function head.

### 3. CNA **DO**

- Creation of voucher for transfer interest earned to Holding account.  $\bullet$
- Create Remittance voucher of interest from holding account and submit to CNA DA.
- In Interest settlement page, view the Central Challan Details which will be prefilled if  $\bullet$ online mode is used for remittance in Bharatkosh.
- If offline mode is used for remittance in Bharatkosh, in Interest settlement page, CNA DO will enter RTGS/cheque details against auto populated Central Challan Details.

## 4. CNA **DA**

- Approve the for transfer interest earned to Holding account. Use DSC or PPA to  $\bullet$ transfer interest amount to the Holding Account.
- Approve the Remittance voucher of interest from holding account. **- •**
- Remit interest to CFI using BharatKosh either through online mode or Offline mode.  $\bullet$
- If offline mode is used, make payment using deposit slip and update the UTR on PFMS within 15 days.
- CNA DA user will verify the details entered and approve the settlement voucher details submitted by CNA DO and also check that the saved Challan status is updated as "Interest Settled".

#### **File No. No 1-30001/1/2023-ITD-CGA/22 Ministry of Finance Department of Expenditure Controller General of Accounts (PFMS Division) GIFMIS Vertical**

Dated: 18.04.2023

#### **OFFICE MEMORANDUM**

Subject: Procedure for remitting the interest earned on the unspent balance by Central Nodal Agency through Bharatkosh-PFMS.

The undersigned is directed to refer to the subject above and state that in pursuance of the OM No. 1(18)/PFMS/FCD/2021 dated 09-03-2022 issued by Department of Expenditure, Ministry of Finance, the functionality for remitting the interest by Central Nodal Agencies to Consolidated Fund of India (CFI) has been developed, tested and deployed on live server. As stipulated under para 3(viii) of the referred OM, the Standard Operating Procedure indicating the tasks to be performed by concerned stakeholders for depositing the interest through Bharatkosh is enclosed for reference.

A Standard Operating Procedure (SoP) as a user guide for the users has been compiled and the same is enclosed. It is kindly requested to arrange the circulation of necessary instructions, and the SoP among all agencies (CNAs) for the implementation of the said functionality.

For any clarification/query on payment-related issues, Bharatkosh helpdesk (phone no 24665534, email: ntrp-helpdesk@qov.in) may be contacted

This is issued with the approval of the Competent Authority.

(B Gopala Krishnakanth Raju) Assistant Controller General of Accounts

Enclosure: As above

To

- 1. Financial Advisors of all Ministries/Departments
- 2. All Pr. CCAs/CCAs/CAs with independent charge

Copy to:

- 1. PPS to Controller General of Accounts, O/o CGA
- 2. PPS to Additional Secretary (PFS), DoE, MoF
- 3. Joint CGA (Roll out), PFMS with a request to circulate the user manual to all stakeholders.
- 4. Dy CGA (Roll out), PFMS
- 5. Sr AO (GIFMIS) for uploading on CGA's website

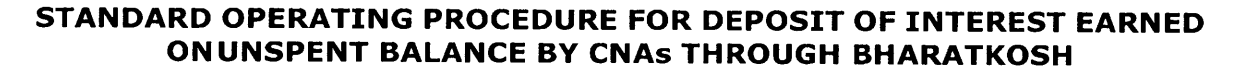

**-**

Central Nodal Agency (CNA) model is the revised procedure for release, disbursement and monitoring of the Centre Sector (CS) wherein each scheme shall be implemented by a CNA having a Central Nodal Account notified by the Department of Expenditure, Ministry of Finance vide OM No 1(18)/PFMS/FCD/2021 dated 9.03.2022.

The interest accrued in the Central Nodal Account shall be deposited by the CNAs through the Bharatkosh using PFMS Login w.e.f xx-xx-xxxx. The steps to be followed by concerned stakeholders for depositing the interest earned on unspent balance are detailed as under:

#### **(1) Program Division (PD) User**

The PD user shall be responsible for mapping of the concerned PAO and DDO with the CNA scheme. The mapped PAO/DDO will be authorized to receive the interest earned on unspent balance, submitted by the CNA, in their account.

## **Mapping of PAO/DDO to CNA scheme**

A new sub-menu "Map DDO to SNA/CNA Schemes" is available to PDuser under the menu "My Schemes".

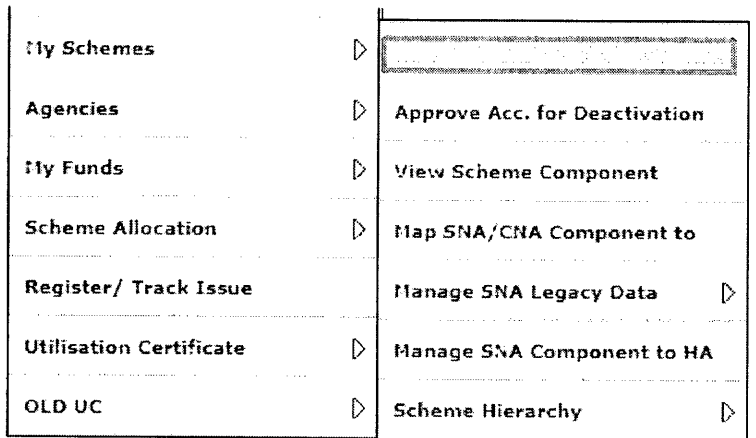

On selecting the sub-menu, user will navigate to the following screen:

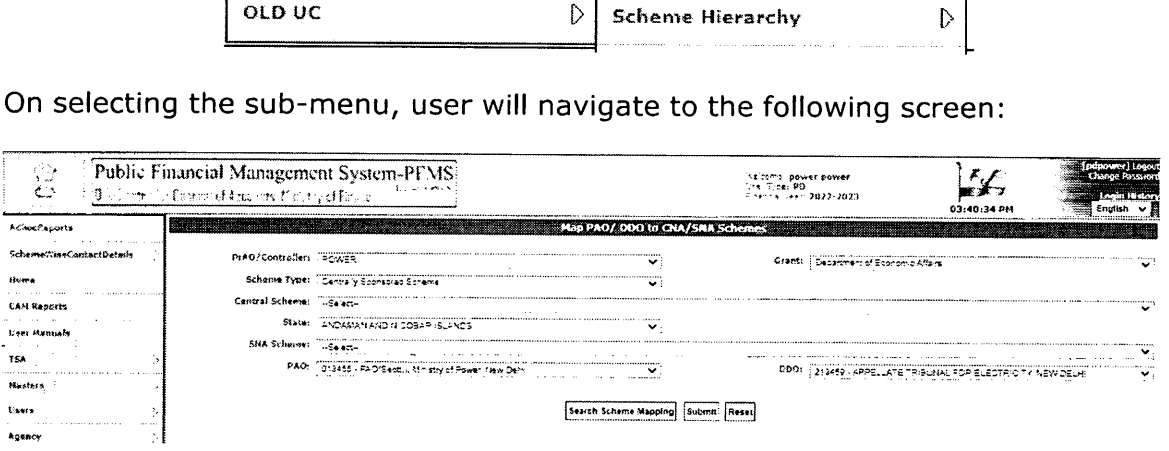

User will select the Grant, scheme type - Centre Sector Scheme, scheme, PAO and DDO and click on the submit button.

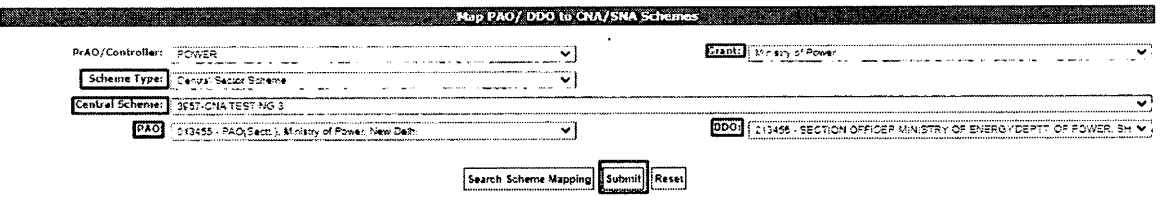

On successful submission, the CNA scheme will be mapped to the selected PAO and DDO and will be displayed in the table.

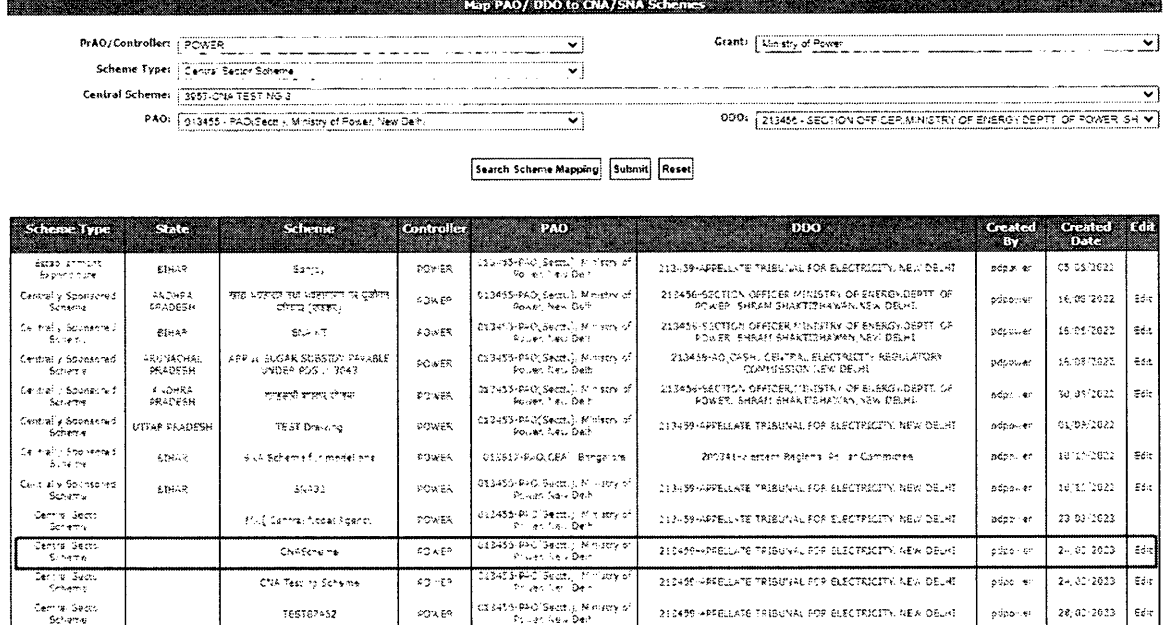

#### Edit the existing mapping of PAO/DDO to CNA scheme

User will have an option to edit an existing mapping. User will select the Grant, scheme type - Centre Sector Scheme, scheme, PAO and DDO and click on the "search"button.

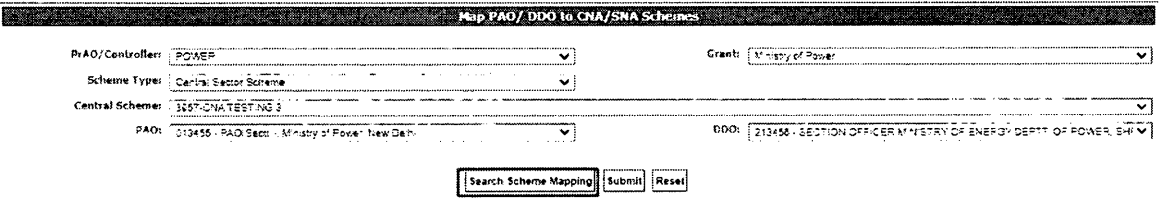

The PAO/DDO mapped to the scheme will be displayed. The user will click on the "edit" hyperlink to update the PAO / DDO details.

 $\mathbb{Z}^{n_1\times n_2\times n_2}$ 

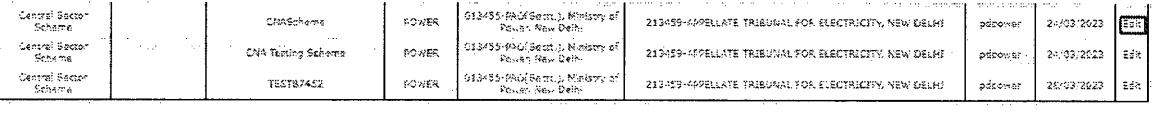

#### $(2)$ **PAO User**

The PAO user will be responsible for mapping of the purpose with the requisite function head and the DDO in whose books the amount will be adjusted.

# **Mapping of Purpose with function head**

1. A new purpose - "Deposit of Interest on Unspent Balance - Controller Name" will be available to PAO user through the path: Bharatkosh  $\rightarrow$ Manage Receipt Purpose.

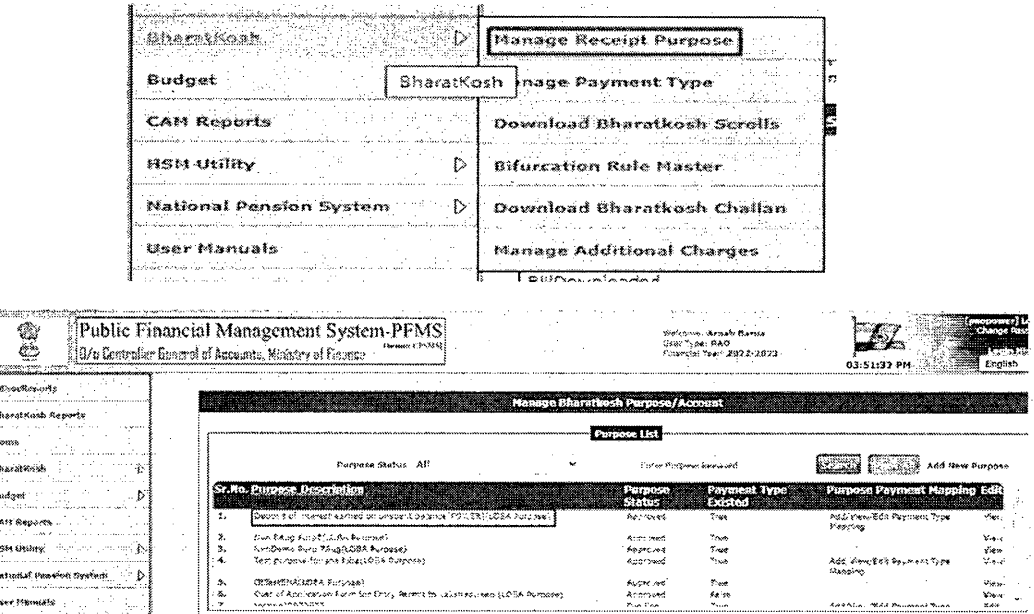

2. The user will click on the "Ministry Purpose Mapping" hyperlink to map the function head and DDO against the schemes

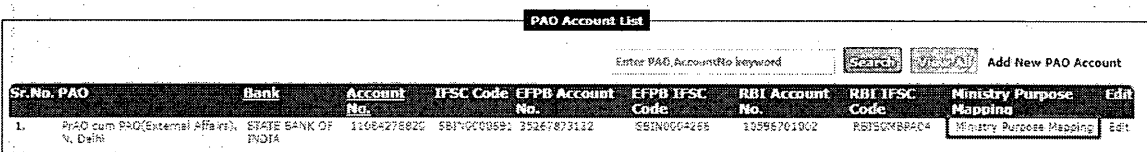

3. All schemes that have been mapped by the concerned PD will appear under the dropdown "payment type" under the said purpose.

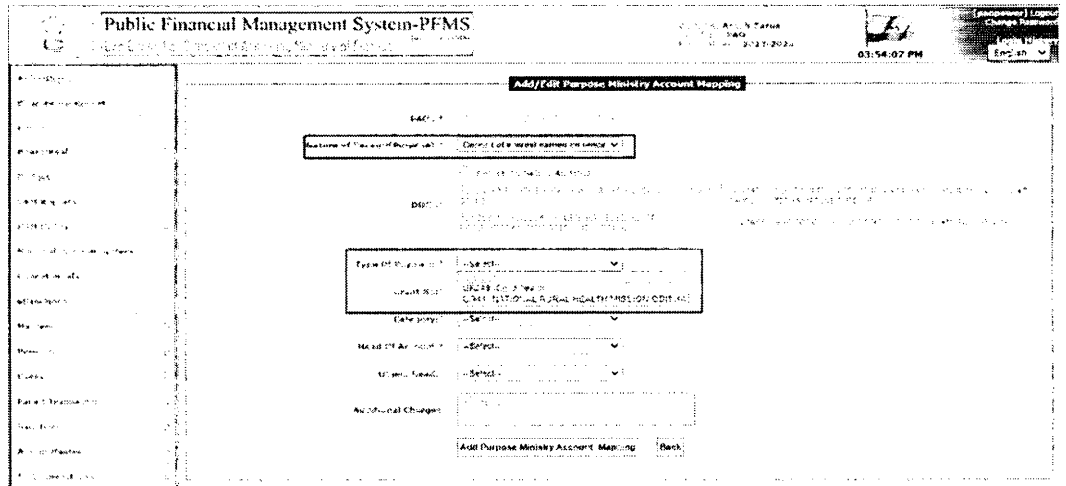

 $\frac{1}{2}$ 

4. PAO will select the desired CNA scheme from the dropdown and map the requisite function head and DDO against the same.

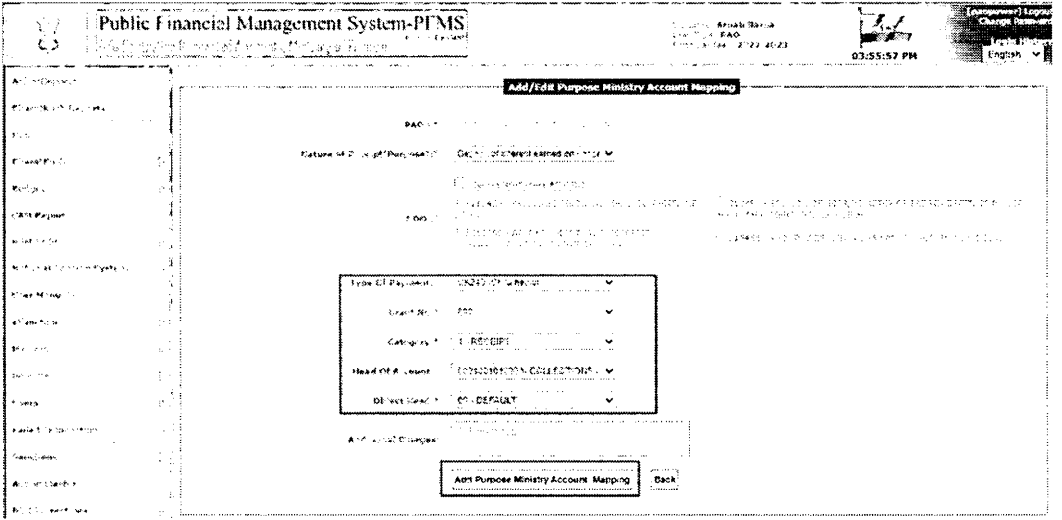

5. Once the function head and DDO has been mapped, the purpose shall be approved by the Principal Accounts Office.

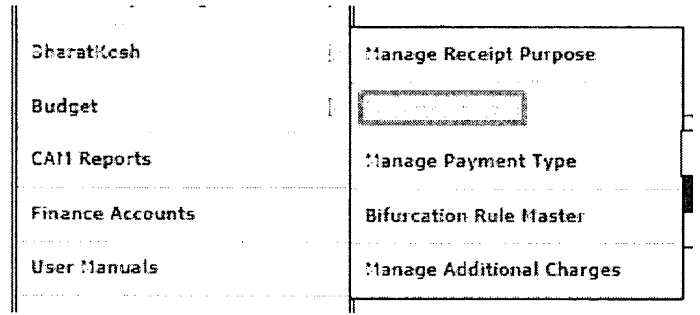

 $\mathcal{L}$ 

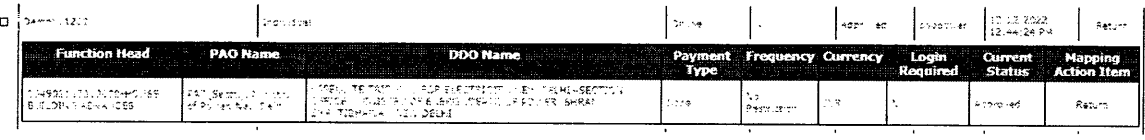

#### $(3)$ CNA User - Agency DO & DA

The CNA user shall be responsible remittance of interest on unspent balances routed through Bharatkosh.

#### **Remittance of interest on PFMS**

- 1. The user shall transfer the interest earned on the unspent balance to the holding account pertaining to the scheme and mapped to the CNA. Once the interest has been transferred, a success acknowledgement will be shared by the bank.
- 2. Agency maker will login on PFMS and navigate to the menu My Funds  $\rightarrow$ Deposit Interest Earned (SNA/CNA).

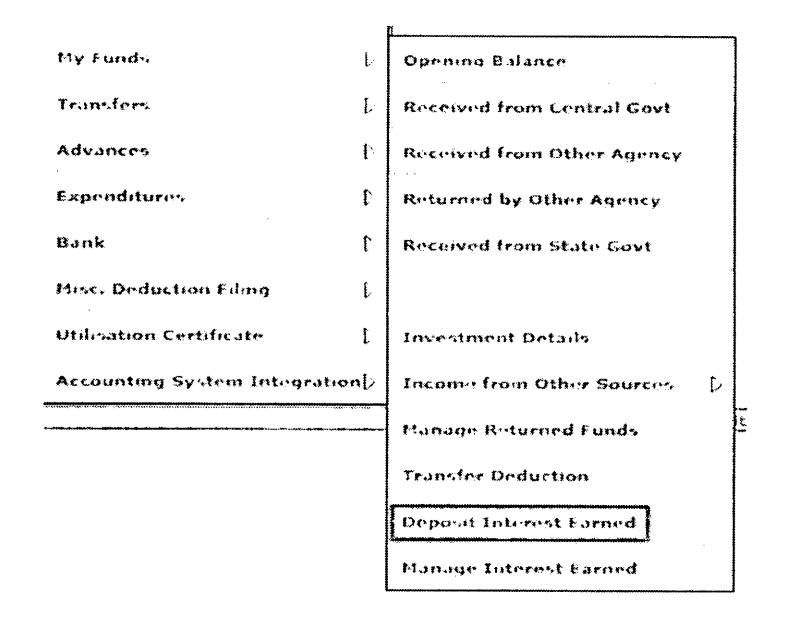

3. Agency DO will select the Scheme Type and scheme and click on the "Show Interest Amount in Holding Button".

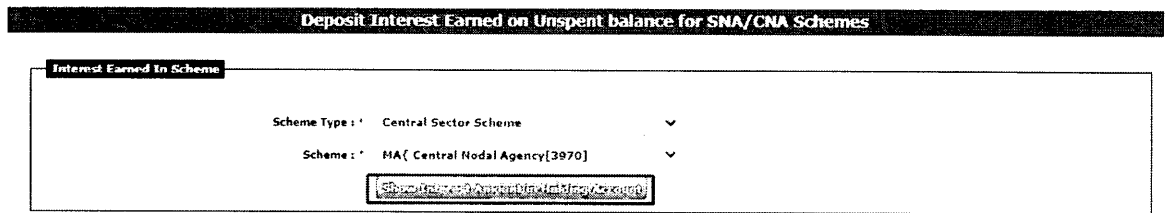

4. The Pr.AO / Controller, PAO, DDO, function head, agency's holding account number, account holder's name, available interest amount, i.e., the interest amount to be transferred into the holding account from the bank will be displayed in read-only mode.

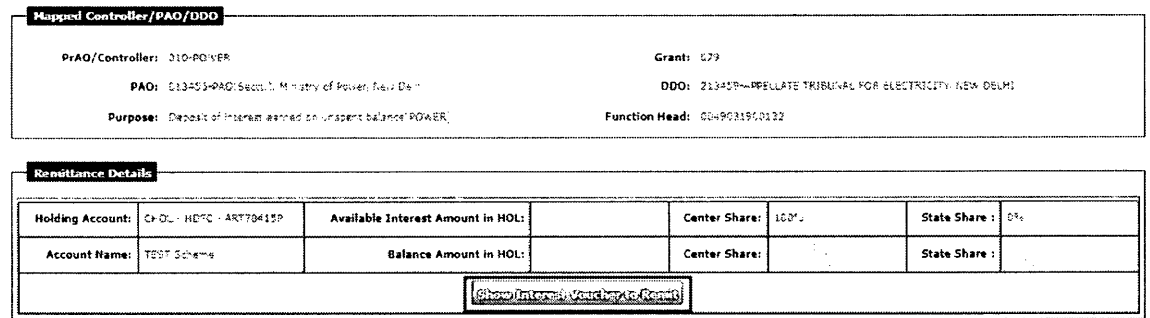

5. On clicking the "Show Interest Voucher to Remit" button, the interest which has been transferred to the holding account will be displayed in form of a system generated voucher.

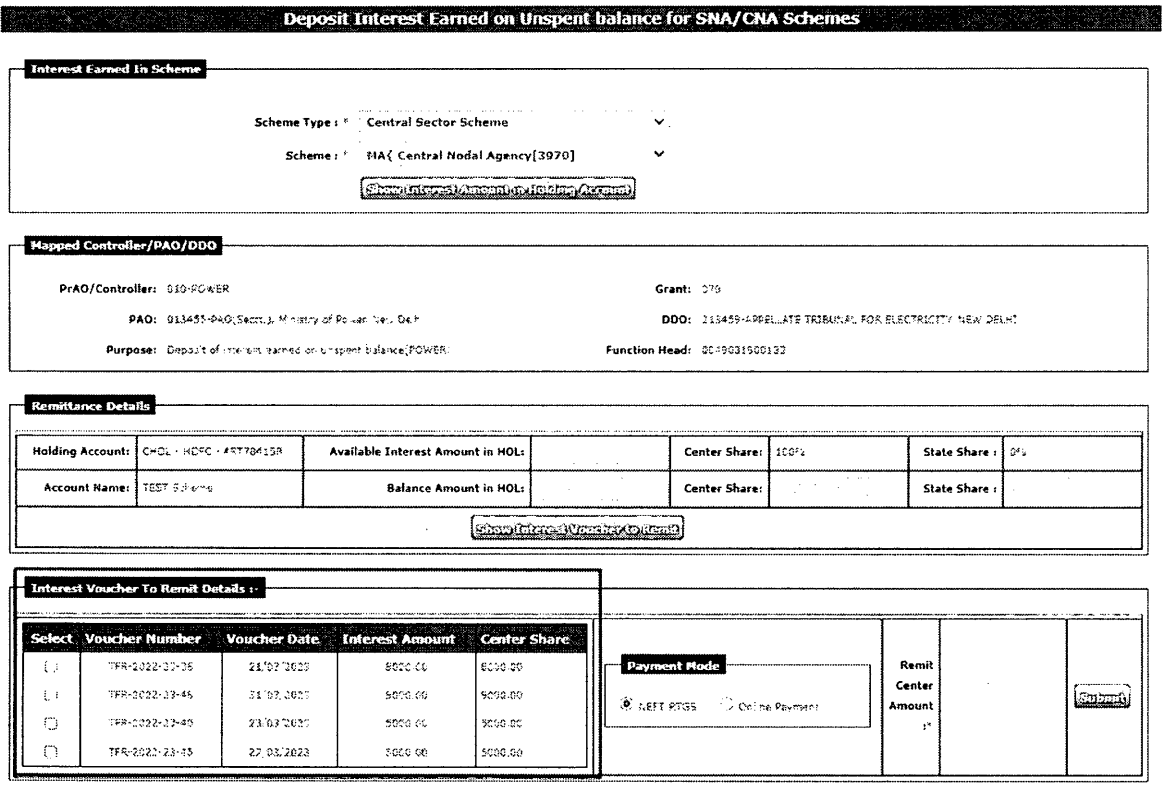

6. Agency DO will select the voucher(s) for the amount to be remitted using the checkbox against the voucher(s). Selection of multiple vouchers is allowed. The grand total of the amounts of the selected voucher(s) will be displayed.

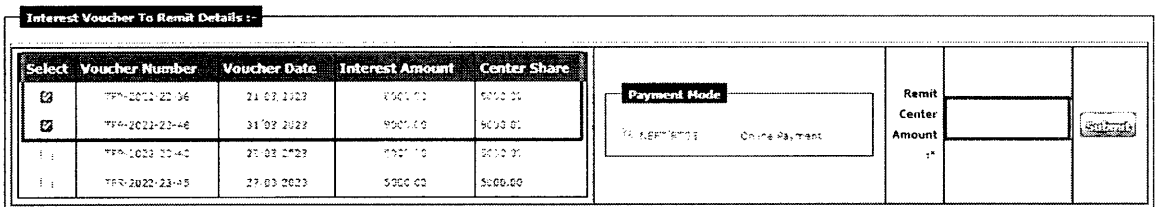

- 7. Agency DO will select the radio button for the desired mode of payment i.e "NEFT/RTGS" or "ONLINE PAYMENT" and click on the "submit" button. At present the remittance can only be made through the internet banking if the mode of payment selected is "online".
- 8. A pop pup message "Are you sure you want to transfer interest amount <amount> to <PrAO/ Controller><PAO><DDO>". Once the user has verified the details, they may click on the "Ok" button to continue with the payment. The entry will be saved and forwarded to agency checker user for approval.

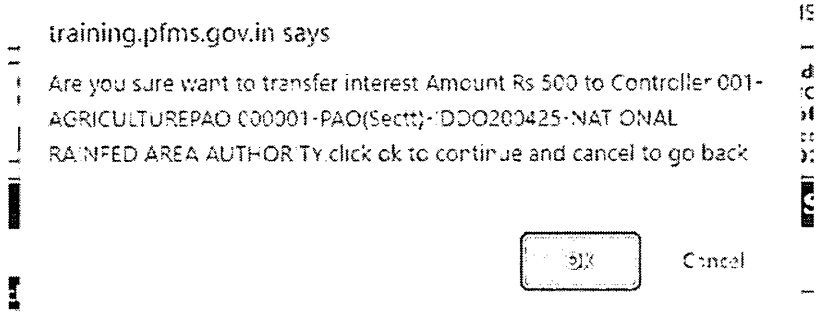

- 9. If Agency DO wishes to make any change, they may click on the "cancel" button and go back to make amends.
- 10. The entry submitted by the DO can be viewed through the path: My Funds  $\rightarrow$ Manage Interest Earned (SNA/CNA).

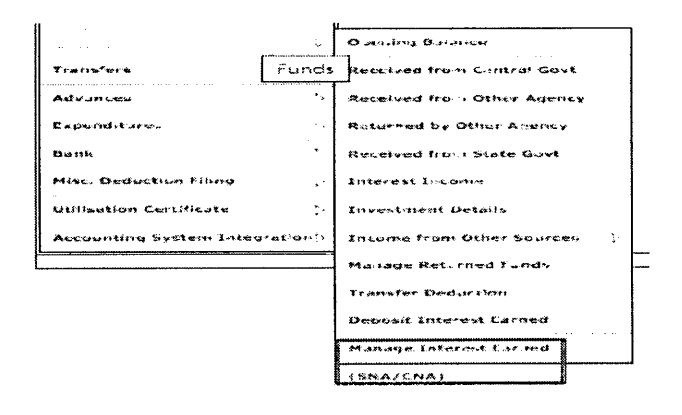

11. User selects the scheme type and scheme and clicks on the search button. The entry will be visible in the table with status as "submitted".

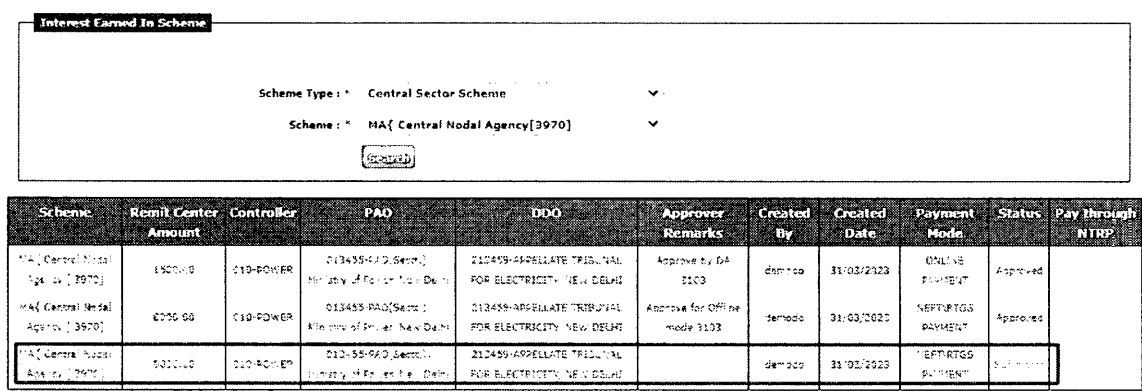

12. Agency DA will login on PFMS and navigate to the menu "My Funds> Manage Interest Earned (SNA/CNA)"

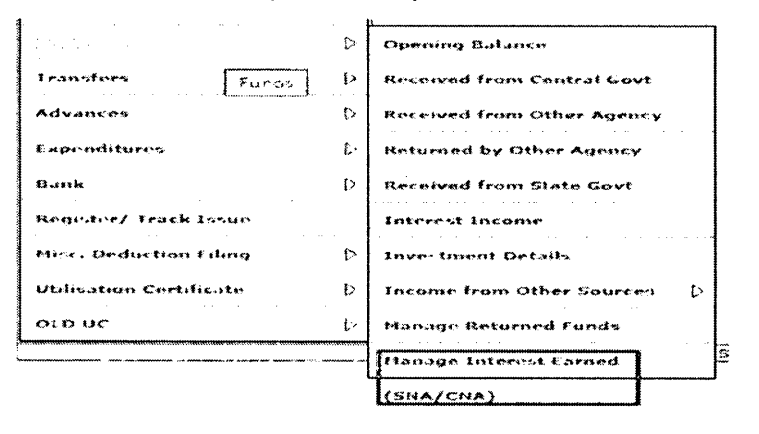

13. Agency DA will select the Scheme Type and State and click on the "Search" button. The Remittance Details submitted by the Agency DO will be visible with status as "Submitted".<br>We will give a manage interest raned on Unspent balance for SNA/CNA schemes ext

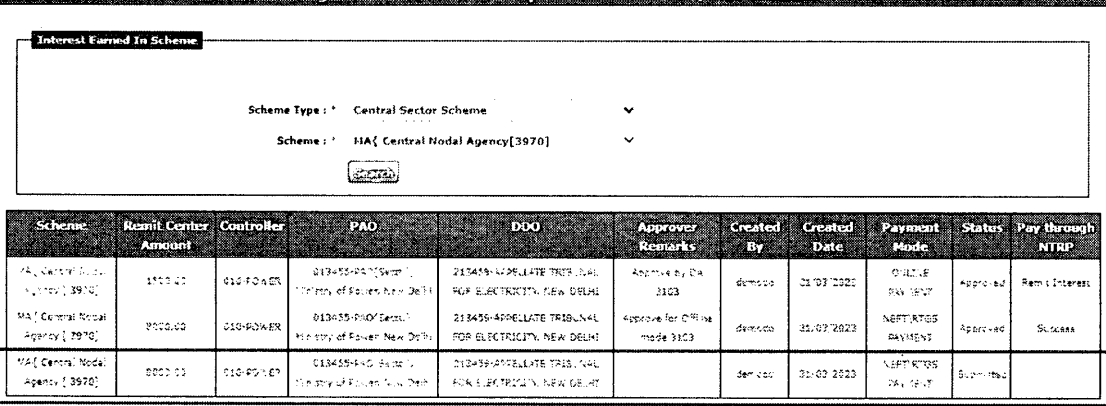

14. Agency DA will verify the remittance amount and payment mode, click on the scheme name (which appears as a hyperlink) and a pop-up "Approve/Reject Interest earned on unspent balance" will appear.

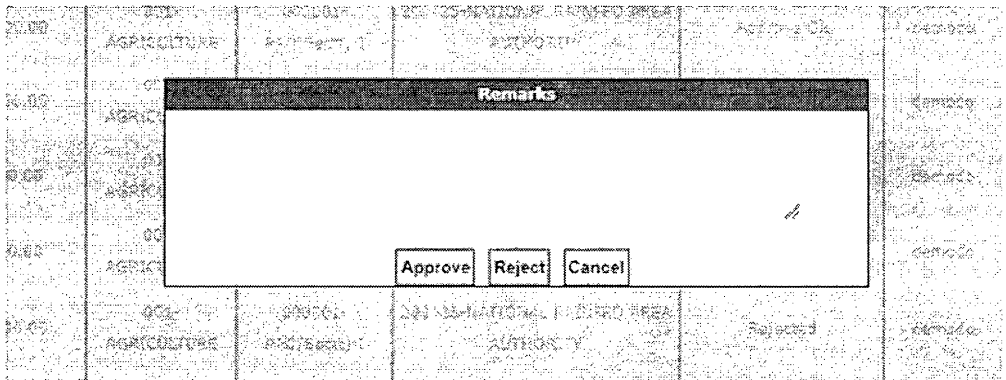

15. Agency DA will enter the remarks and click on the "Approve" button. On approval, a hyperlink "Remit Interest" would appear.

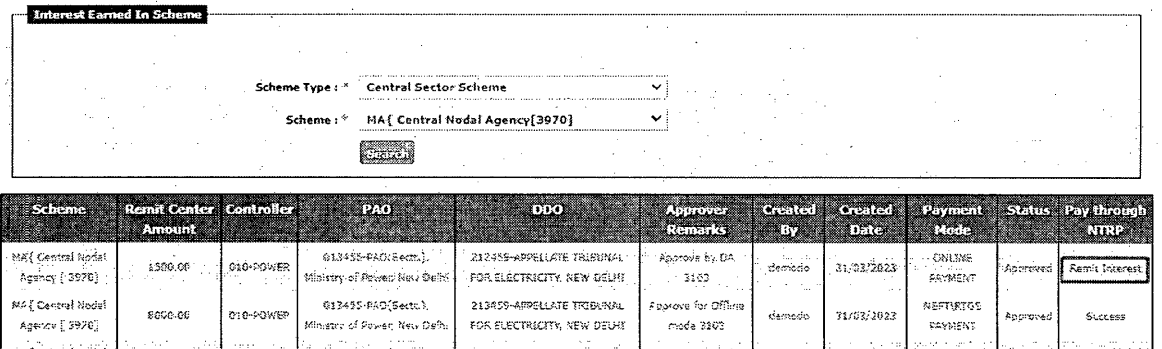

16. On clicking the hyperlink, Agency DA will be redirected to the confirmation page on Bharatkosh. If the details are found to be satisfactory, the user will click on the "confirm" button

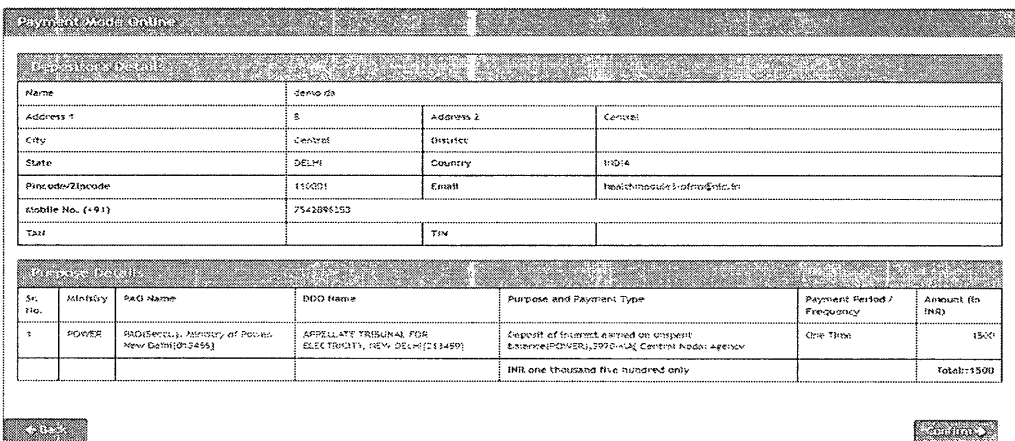

17. If the selected mode of payment is online: on clicking the "confirm" button, they will be redirected to the payment gateway page.

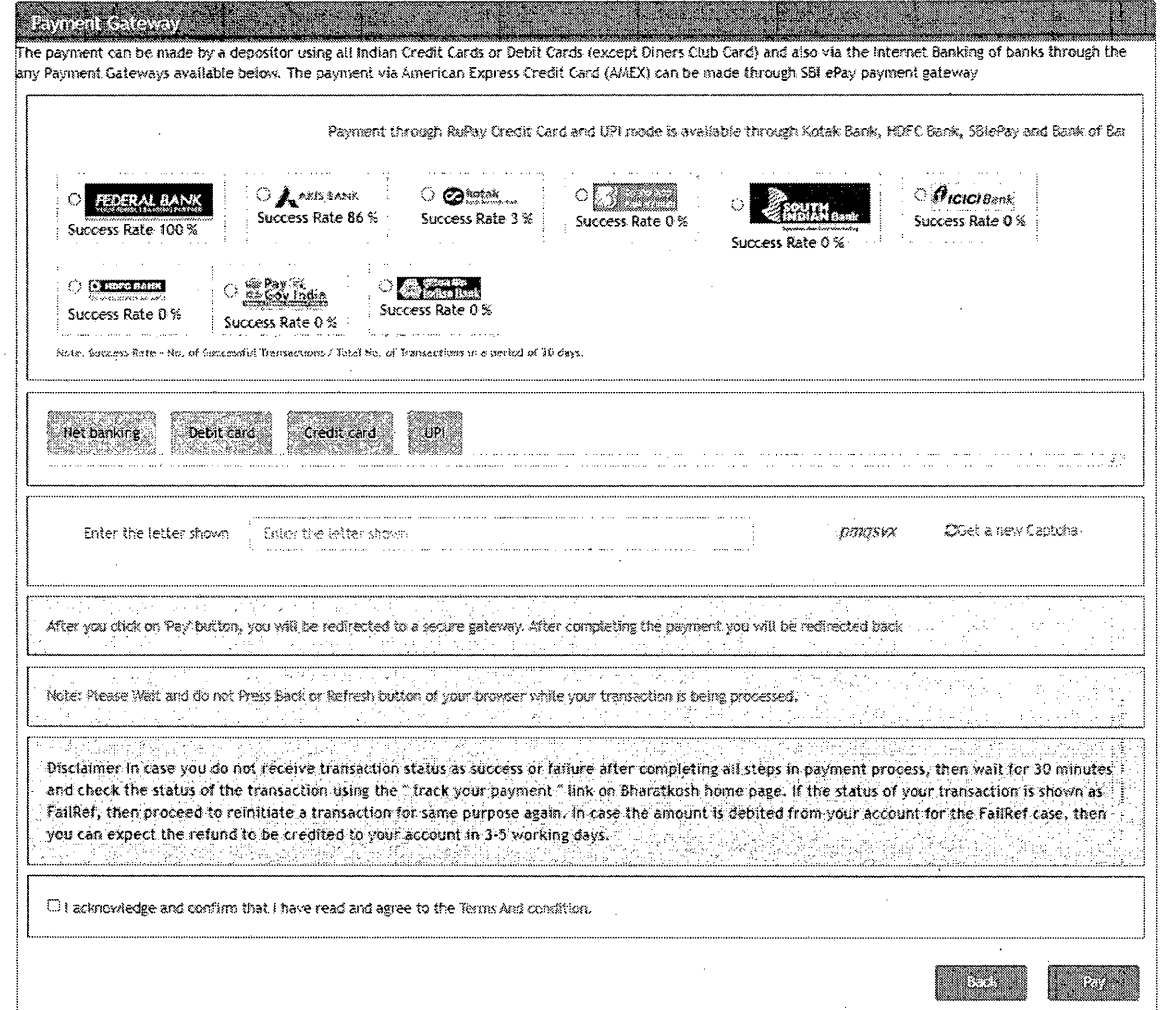

18. If the selected mode of payment is offline: on clicking the "confirm" button, a deposit slip will be available for download. The deposit slip will be valid for 15 days only, hence, the user is advised to complete the payment and update the UTR on PFMS within the stipulated time.

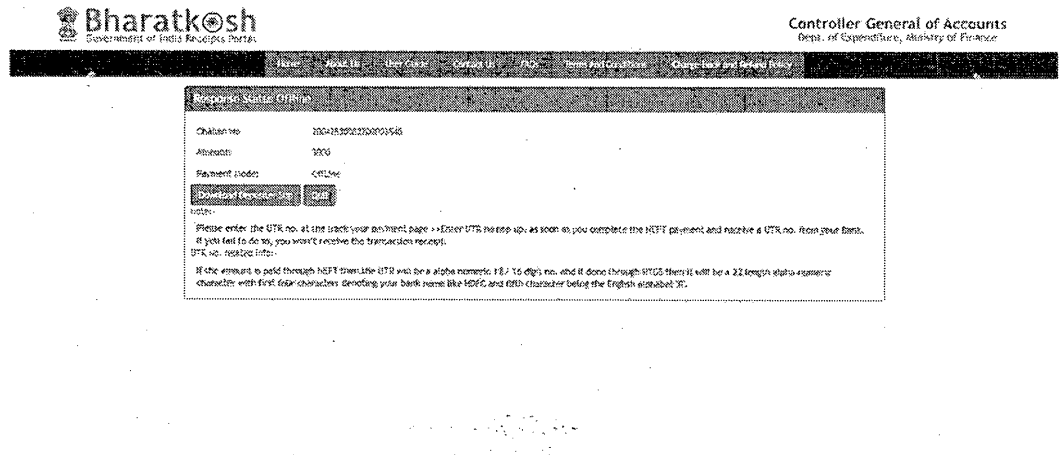

# 19. Sample deposit slip:

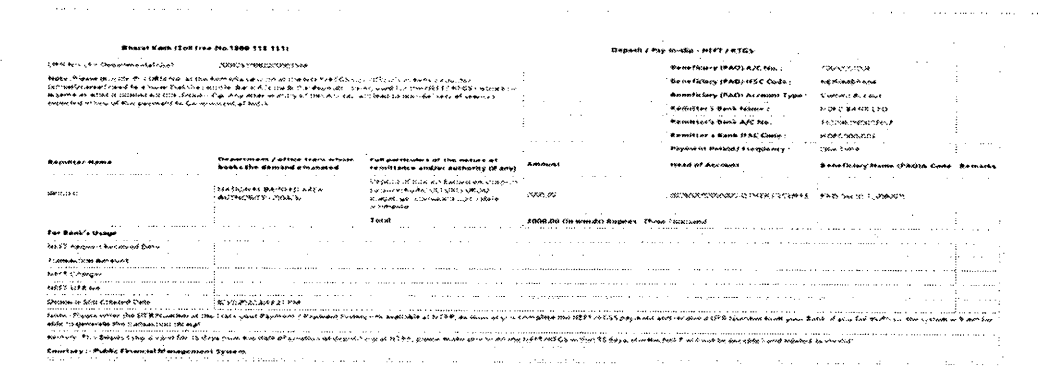

# **Settlement of Interest on PFMS**

# (a) FOR NEFT/RTGS MODE

1. Agency DO will login on to PFMS and navigate to the menu "Misc Deduction Filing → Deduction Settlement"

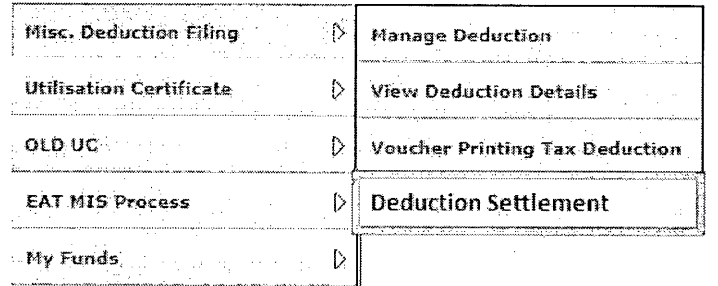

2. Agency DO will click on the "Interest Earned Settlement" radio button to view the details of the remittances made.

 $\sim 10^{11}$ 

 $\left( 1 \right)$  ,  $\left( 1 \right)$ 

 $\mathcal{L}_{\rm{max}}$ 

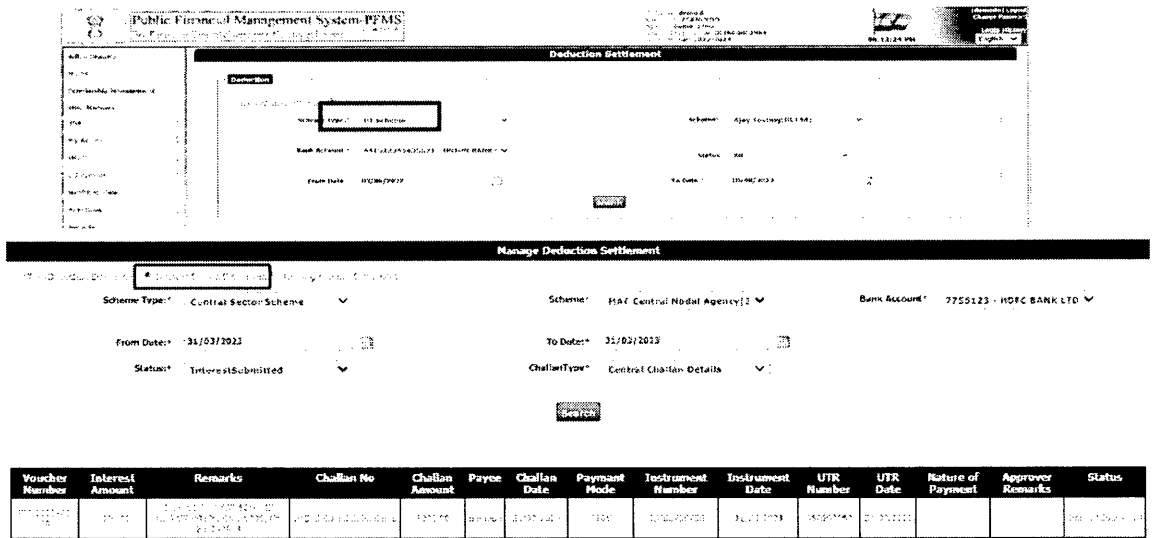

- 3. Agency DO will select scheme type, scheme name, bank account and the period for which the interest has been paid. On clicking the "Search" button, interest income with the status "Interest Settlement Pending" will be displayed.
- 4. Agency DO will enter the UTR under the column UTR number and submit the entry to the DA user.
	- 5. Agency DA will log in on PFMS and navigate to the menu "Misc. Deduction Filing  $\rightarrow$  Manage Settlement".

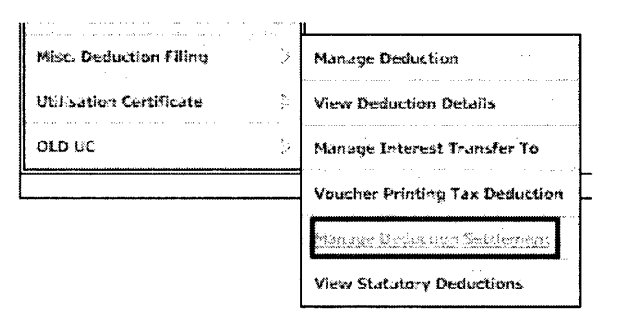

5. Agency DA will click on the radio button - "Interest Earned Settlement", select scheme type, scheme, enter the date range (based on the date on which the interest was transferred to the holding account). The entry submitted by the DO will be available

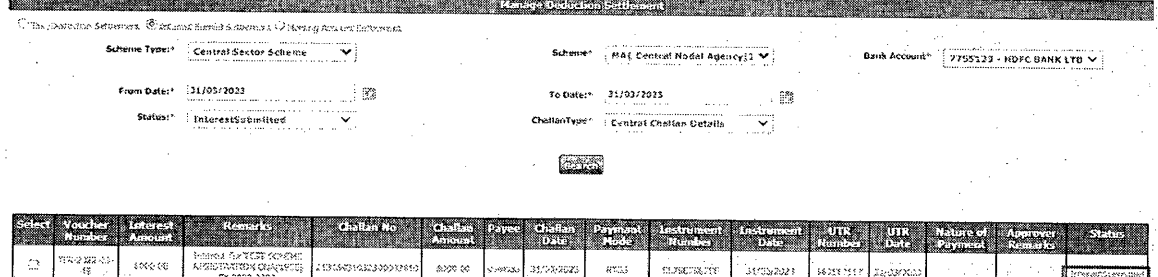

6. Agency DA will verify the entry, select the checkbox and click on the "submit" button if the entry is found to be correct. To return an entry to DO for correction, the user will click on "reject" button.

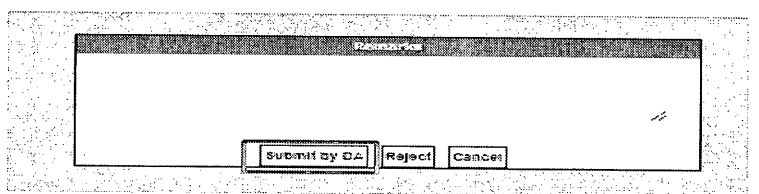

- 7. Once the entry is submitted by the DA user, the reconciliation is triggered. If UTR, amount & debit account number match, transaction status will be updated as "success". Once the transaction has been successfully accounted, the status will be updated as "Interest Settled".
- 8. In case of mismatch of either of the following attributes: UTR, amount, or debit account number do not match, the status will remain as "Pending".
- 9. Agency DA is advised to wait for three working days after submission of challan entry for UTR verification. If the status remains "pending" after a lapse of five working days, the user should write to ntrp-helpdesk@gov.in for assistance.
- 10. Agency DA will have the option to return the entry to Agency DO for correction of UTR (if applicable).

#### (b) FOR ONLINE MODE

- 1. In the case of online mode, the transaction status will be marked as "success" once the payment has been completed successfully. The status will be updated as"Interest Settled" post receipt of electronic scroll from the agency bank.
- 2. In case the transaction fails, the remit interest hyperlink will be available at DA user's login for remittance.
- 3. If a user's account is debited but the transaction status is "Failed", they are advised to wait for a period of 24 hours for an updated status i.e "Success" or "FailRef". In case of "FailRef", the amount will be credited back to the

user's account and "Remit Payment" hyperlink will be available at Agency DA for repayment.

 $****$ 

**v**